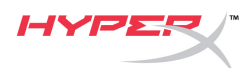

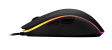

# **Геймерская мышь HyperX Pulsefire Surge™ RGB**

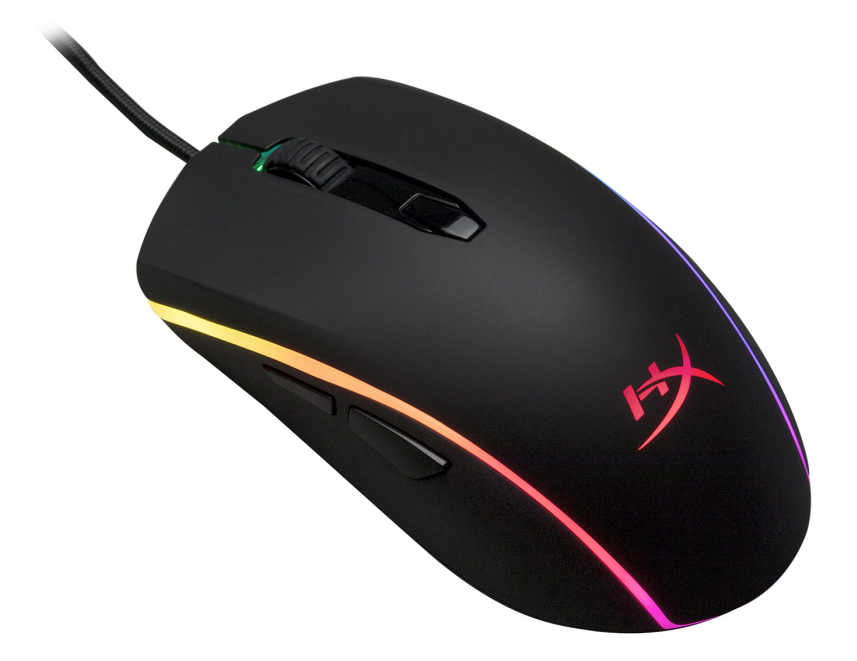

## **Номер по каталогу: HX-MC002B**

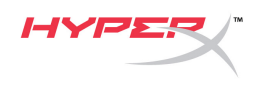

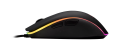

#### **Комплект поставки:**

• Геймерская мышь HyperX Pulsefire Surge™ RGB

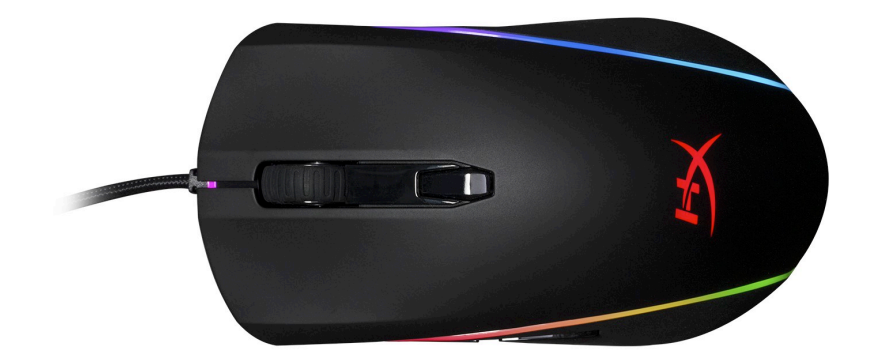

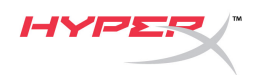

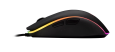

### **Обзор мыши:**

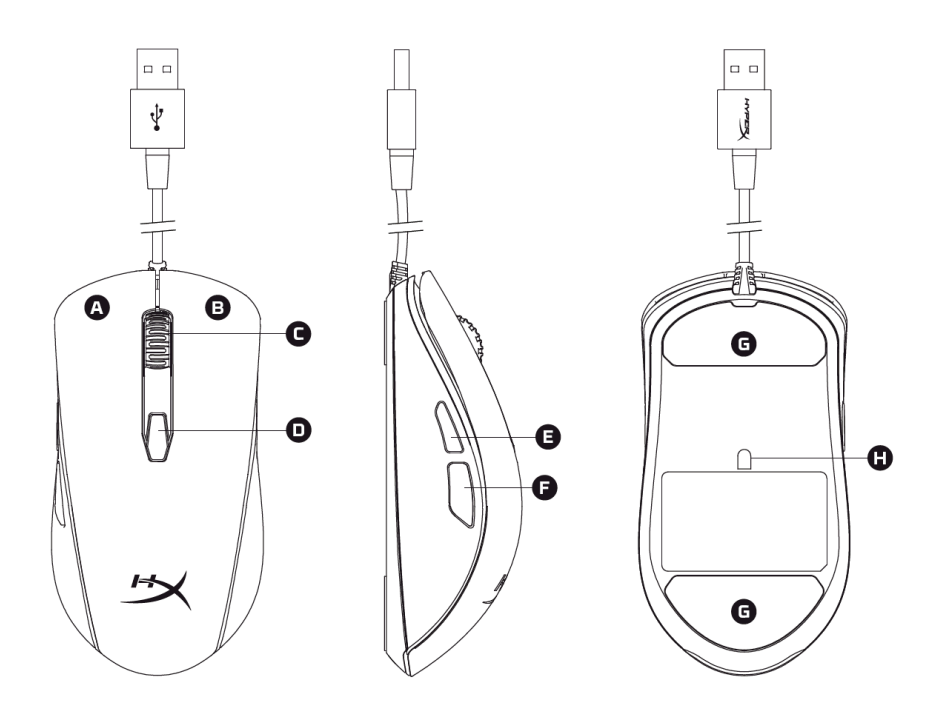

- A- Левая кнопка мыши.
- B- Правая кнопка мыши.
- C- Колесико мыши.
- D- Кнопка DPI.
- E- Кнопка Вперед.
- F- Кнопка Назад.
- G- Наклейки на мышь.
- H- Оптический геймерский датчик.

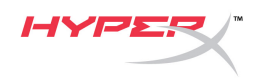

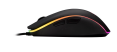

#### **Подключение:**

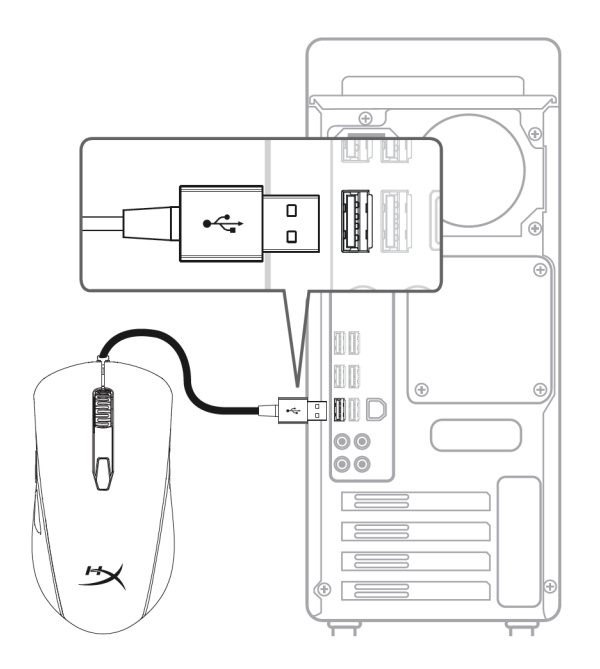

1- Подсоедините USB-разъем к компьютеру.

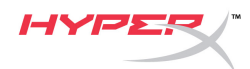

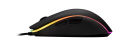

#### **Функциональные клавиши:**

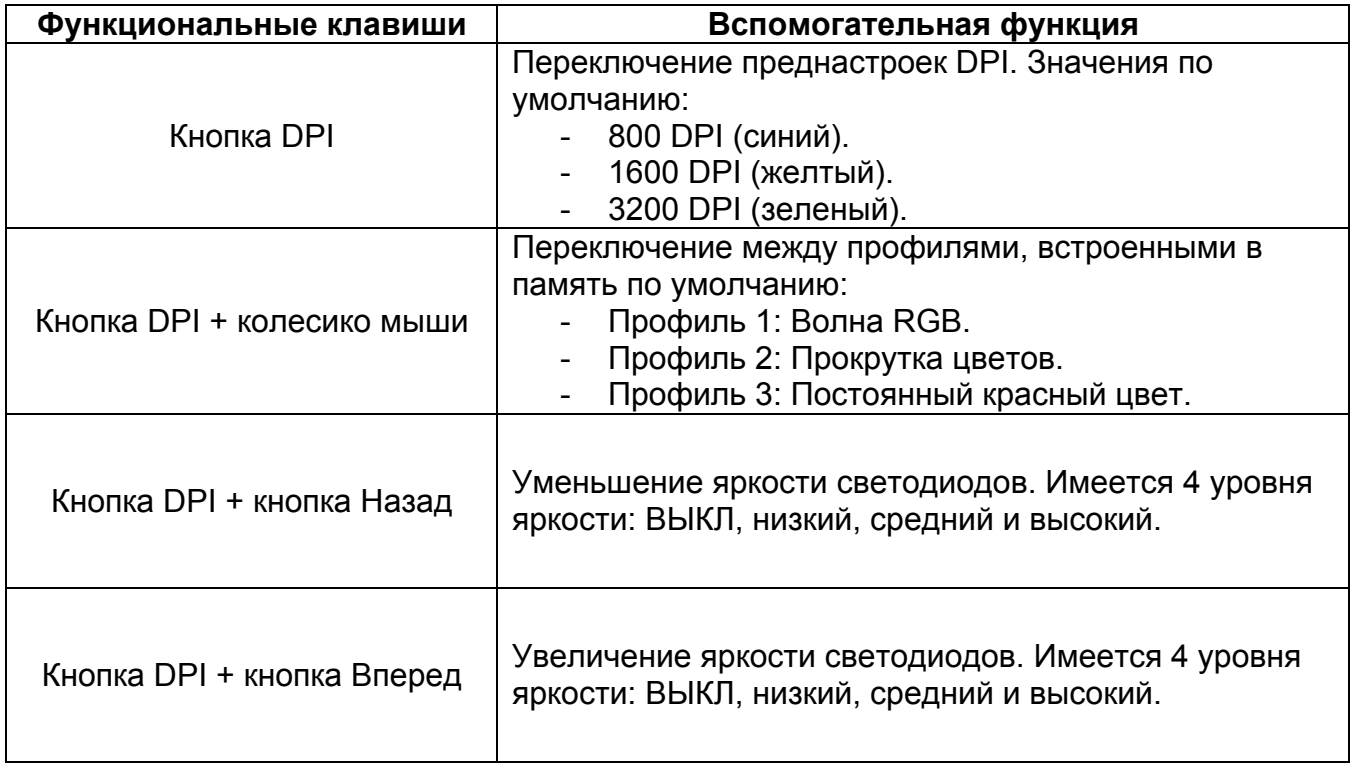

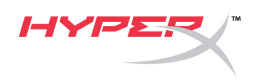

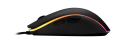

#### **ПО HyperX NGenuity:**

Для настройки подсветки, преднастроек DPI и настроек макросов скачайте ПО HyperX NGenuity здесь: *[hyperxgaming.com/ngenuity](https://www.hyperxgaming.com/ngenuity)*.

См. дополнительную информацию о функциях в Руководстве по ПО HyperX NGenuity.

#### **Сброс к заводским настройкам мыши:**

При возникновении каких-либо проблем с мышью вы можете выполнить сброс к заводским настройкам. При этом вы потеряете свои индивидуальные преднастройки DPI и светодиодный профиль.

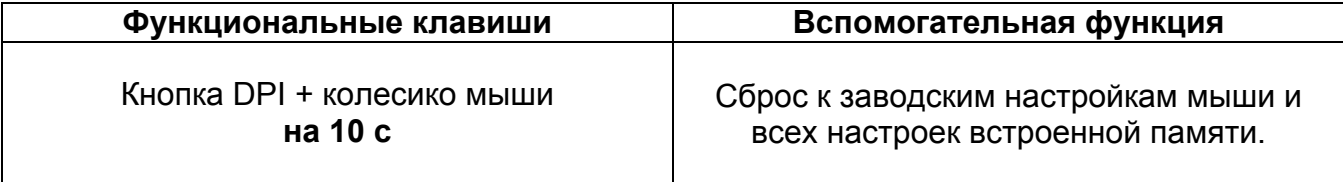